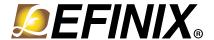

# Trion T8 BGA81 Development Kit Quick Start Guide

T8F81C-DK-GS-2.0 | August 2020

#### Introduction

This document replaces the Trion 8 BGA81 Development Kit Quick Start Guide that is included in the shrink-wrapped Trion® T8 BGA81 Development Kit.

Thank you for choosing the Trion® T8 BGA81 Development Kit (part number: T8F81C-DK), which allows you to explore the features of the T8 FPGA.

Figure 1: Trion® T8 BGA81 Development Board Components

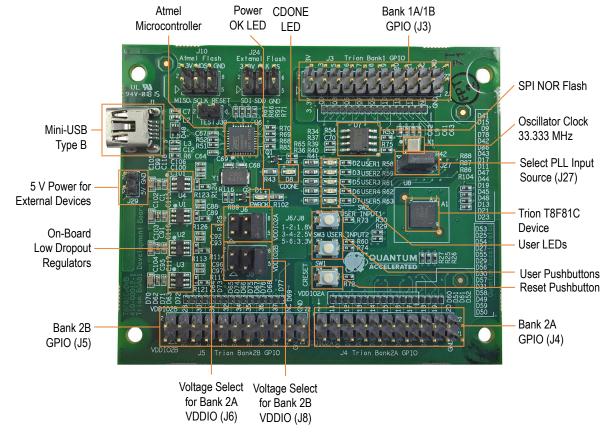

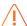

Warning: Use correct anti-static methods when handling the board.

#### What's in the Box?

- Trion® T8 BGA81 Development Board preloaded with a demonstration design
- 4 standoffs
- 4 screws
- 3 foot mini-USB cable (type B)

#### Register Your Kit

When you purchase an Efinix development kit, you also receive a copy of the Efinity® software plus one year of software upgrades and patches. The Efinity® software is available for download from the Support Center on the Efinix web site.

To get access to our Support Center to download your software, register your development kit at <a href="https://www.efinixinc.com/register">https://www.efinixinc.com/register</a>.

### Installing Standoffs

Before using the board, attach the standoffs with the screws provided in the kit.

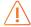

**Warning:** You can damage the board if you over tighten the screws. Tighten all screws to a torque between  $4 \pm 0.5$  kgf/cm and  $5 \pm 0.5$  kgf/cm.

## Running the Demonstration Design

Efinix® preloads the Trion® T8 BGA81 Development Board with a demonstration design that operates the LEDs. The board receives power through USB cable. Follow these steps to run the design:

- 1. Connect the USB cable to the board and to your computer.
  - LED D1 turns on.
  - When configuration completes, the configuration done LED (D8) turns on.
  - Four green LEDs (D2, D3, D5, D6) turn on, sweeping in one direction.
- 2. Press and hold pushbutton SW3. The LED sweep direction reverses and LED D7 turns on. When you release the pushbutton, the LEDs resume the original sweep direction.
- **3.** Press and hold pushbutton SW2 to turn off all LEDs. When you release the pushbutton, the LEDs resume sweeping in the original direction.

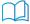

Learn more: Go to the Support Center for example designs and documentation.

## Revision History

**Table 1: Revision History** 

| Date        | Version | Description                                                   |
|-------------|---------|---------------------------------------------------------------|
| August 2020 | 2.0     | Corrected errors in the description of the LED functionality. |
| June 2018   | 1.0     | Initial release.                                              |